## JUAS 2020 – Computer Exercises

## F. Caspers, M. Bozzolan, M. Wendt **Navigating in the Smith chart**

These exercises are intended to be solved with the "Smith V4.1" tool by Fritz Dellsperger. It can be downloaded for free from[: http://www.fritz.dellsperger.net/downloads.htm](http://www.fritz.dellsperger.net/downloads.htm)

- 1. Use R, L and C elements in series to match the impedances at 500 MHz to  $Z_0 = 50 \Omega$ . Use only 2 components for each matching circuit.
	- You should enter ZL as the first data point in the smith chart by clicking on the "Mouse" or "Keyboard" buttons at the top. Then design your matching circuit from there.
	- You will only need the Z-plane for this exercise; the Y-plane can be turned off in the program settings.

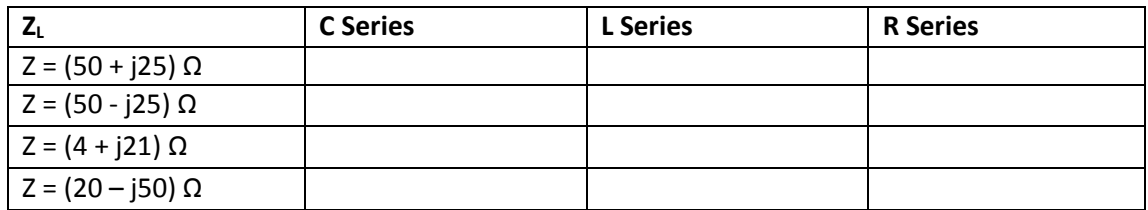

2. Use R, L and C elements in parallel to match the impedances at 500 MHz to  $Z_0 = 50 \Omega$ . Use only 2 components for each matching circuit.

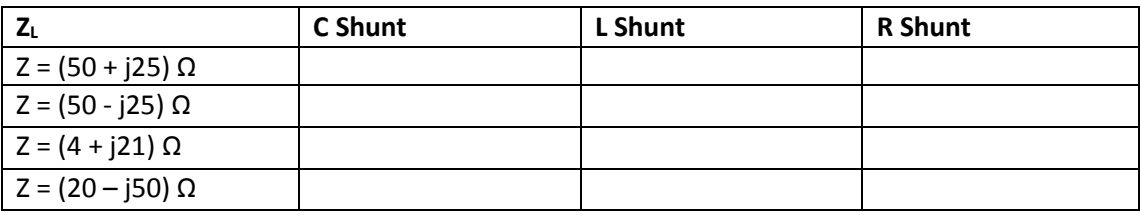

Hint: You will only need the Y-plane for this exercise

3. Match the impedances at 500 MHz to  $Z_0 = 50 \Omega$ . Use only 2 reactive components (in series or parallel) to create a lossless matching circuit.

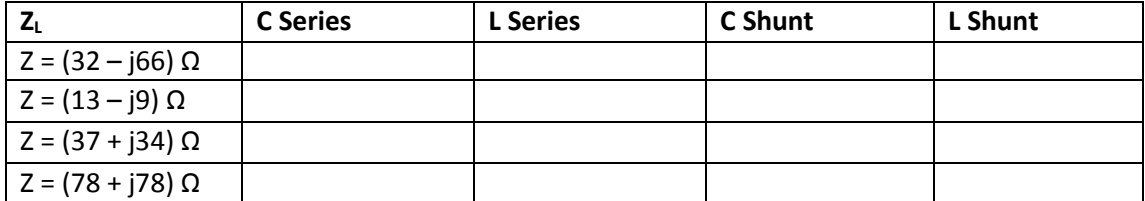

Enter the Cshunt and Lshunt values from the LC circuit of the first exercise in the Smith chart and verify its resonant frequency.

4. The input impedance  $Z_L = (17 - j18)$  Ω of an amplifier shall be matched to  $Z_0 = 50$  Ω at 500 MHz. Use only two coaxial lines with the impedances of 50  $\Omega$  and 25  $\Omega$  in a series configuration. What is the electrical length of the two lines? (multiple solutions possible!)

## **Interesting Weblinks**

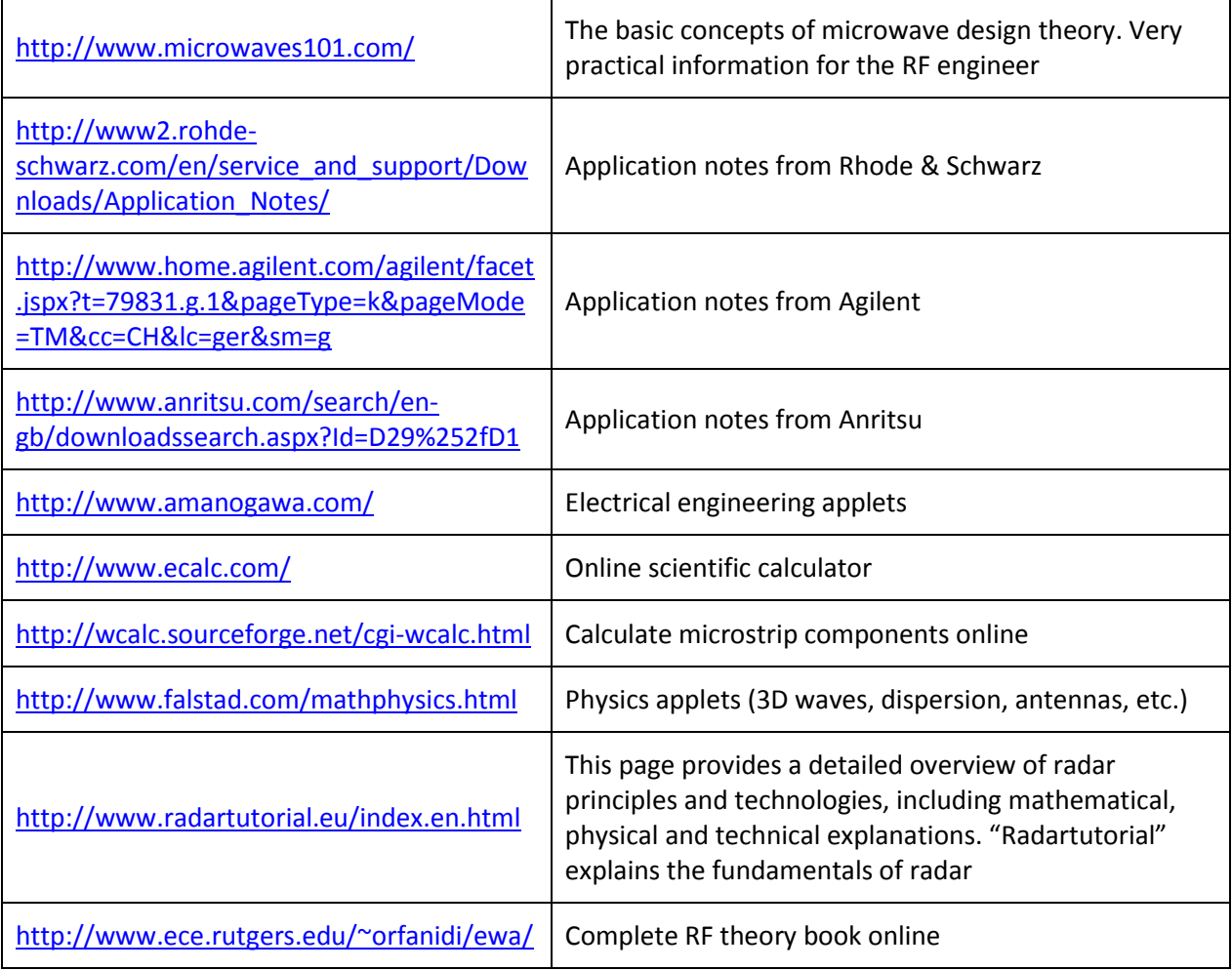